## **HUOLTAJAN NÄKYMÄ**

## **Hakemukset ja päätökset-välilehdeltä (tai kolmen pisteen alta**),

- **Tee uusi hakemus**–kohdasta huoltaja valitsee oikean lomakkeen

- myönnetystä poissaolosta ei tule erillistä ilmoitusta, vaan huoltaja näkee avoimet ja hyväksytyt päätökset Hakemukset ja päätökset- välilehdeltä

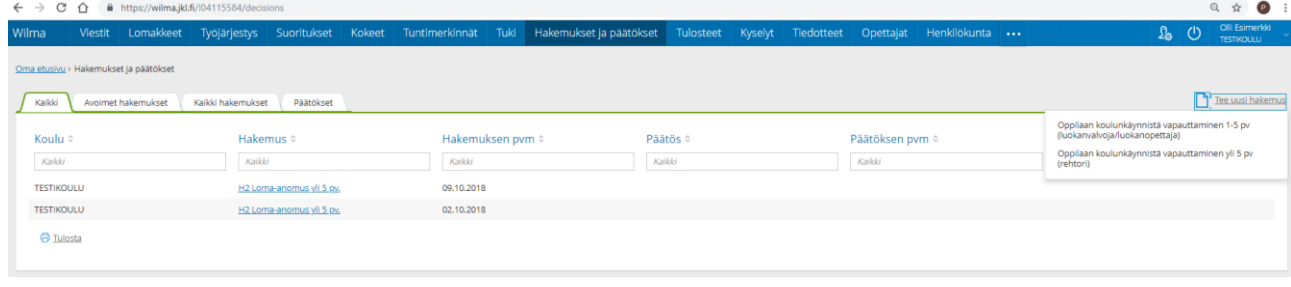

## Täytettävä lomake

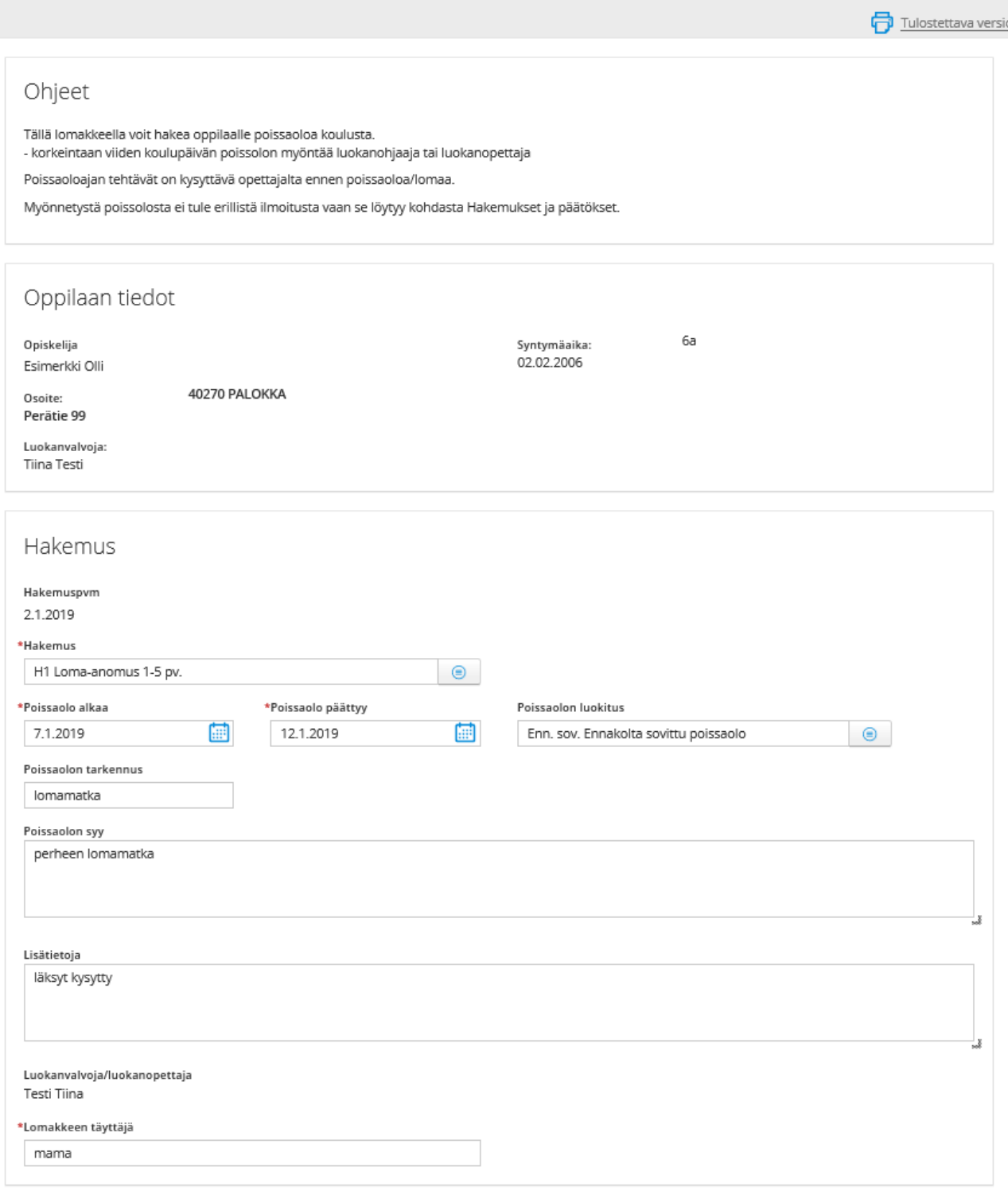

## Ilmoituksissa huoltajalle näkyy avoimet hakemukset

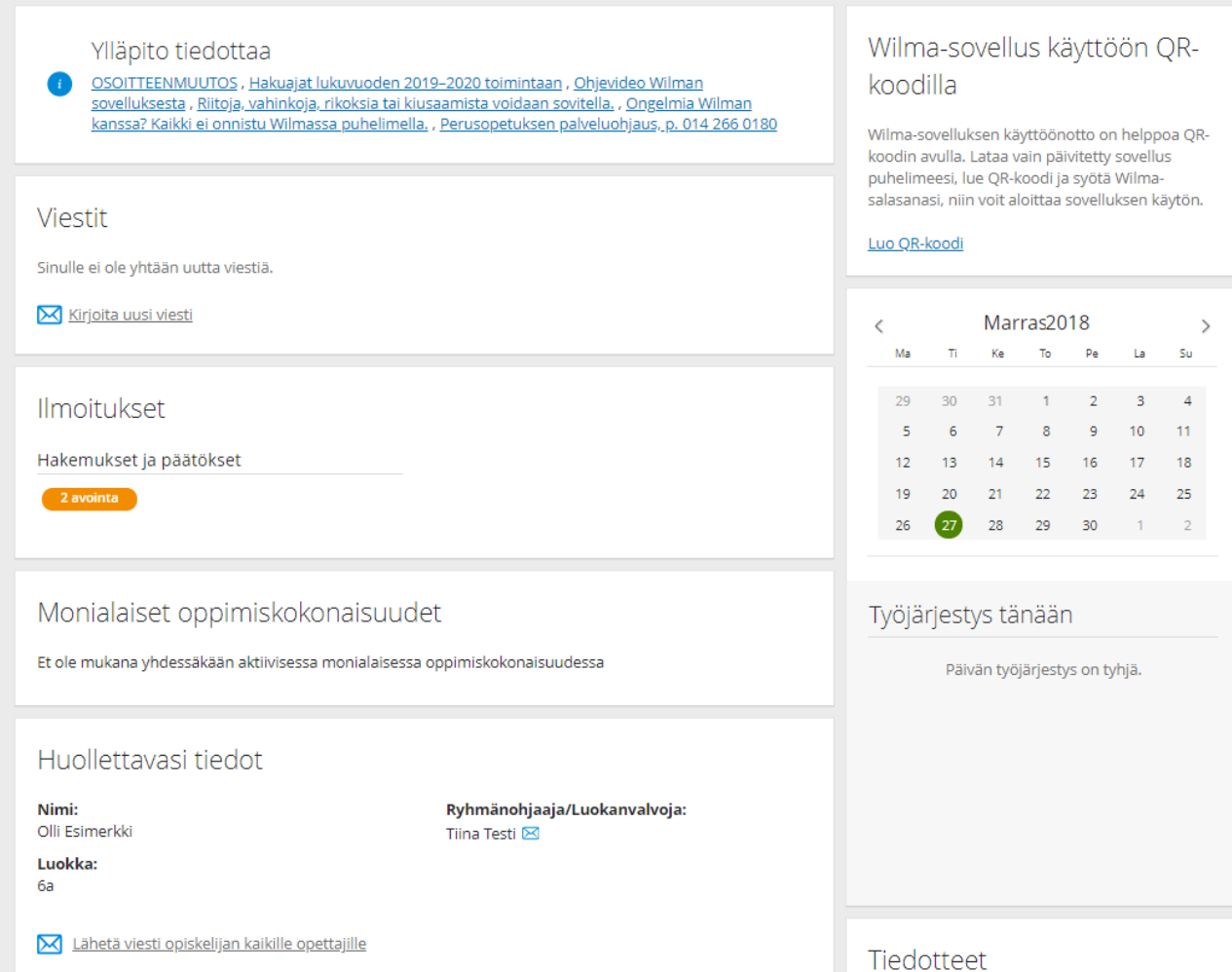